### Welcome to INF1343! Database Modeling and Database Design

#### Yuri Takhteyev University of Toronto January 3, 2011

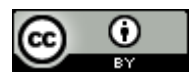

This presentation is licensed under Creative Commons Attribution License, v. 3.0. To view a copy of this license, visit http://creativecommons.org/licenses/by/3.0/. This presentation incorporates images from the Crystal Clear icon collection by Everaldo Coelho, available under LGPL from http://everaldo.com/crystal/.

## What is a "Database"?

### "an organized collection of data" (digital, managed with software)

"DBMS"

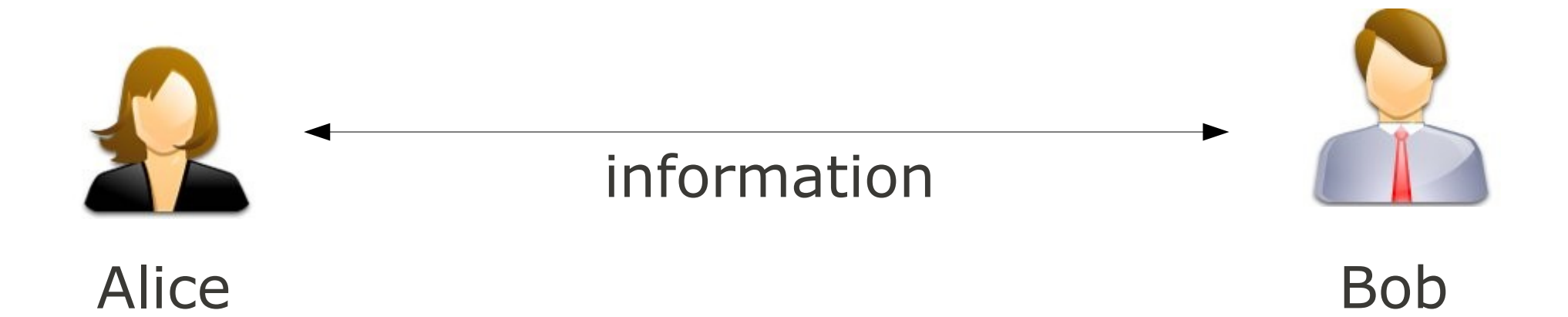

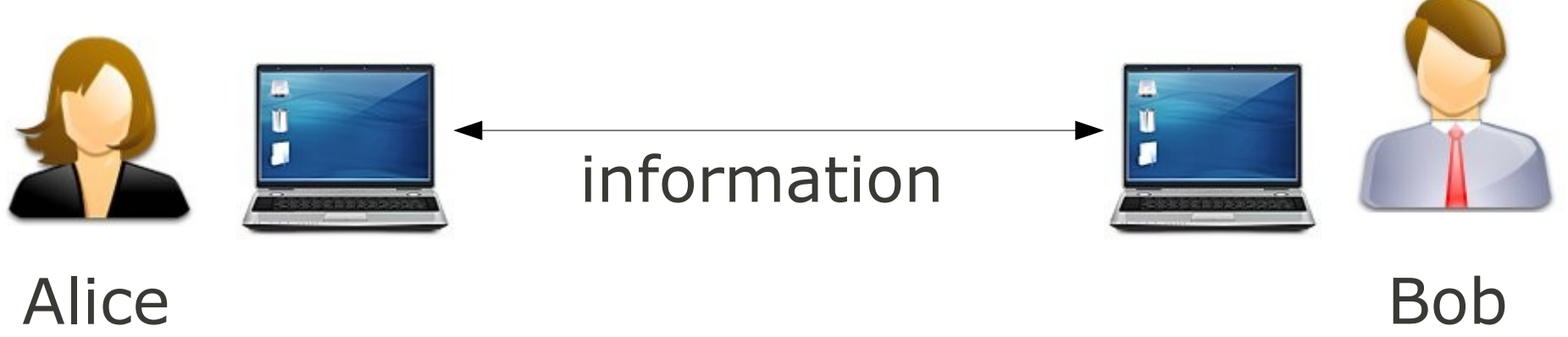

#### Alice

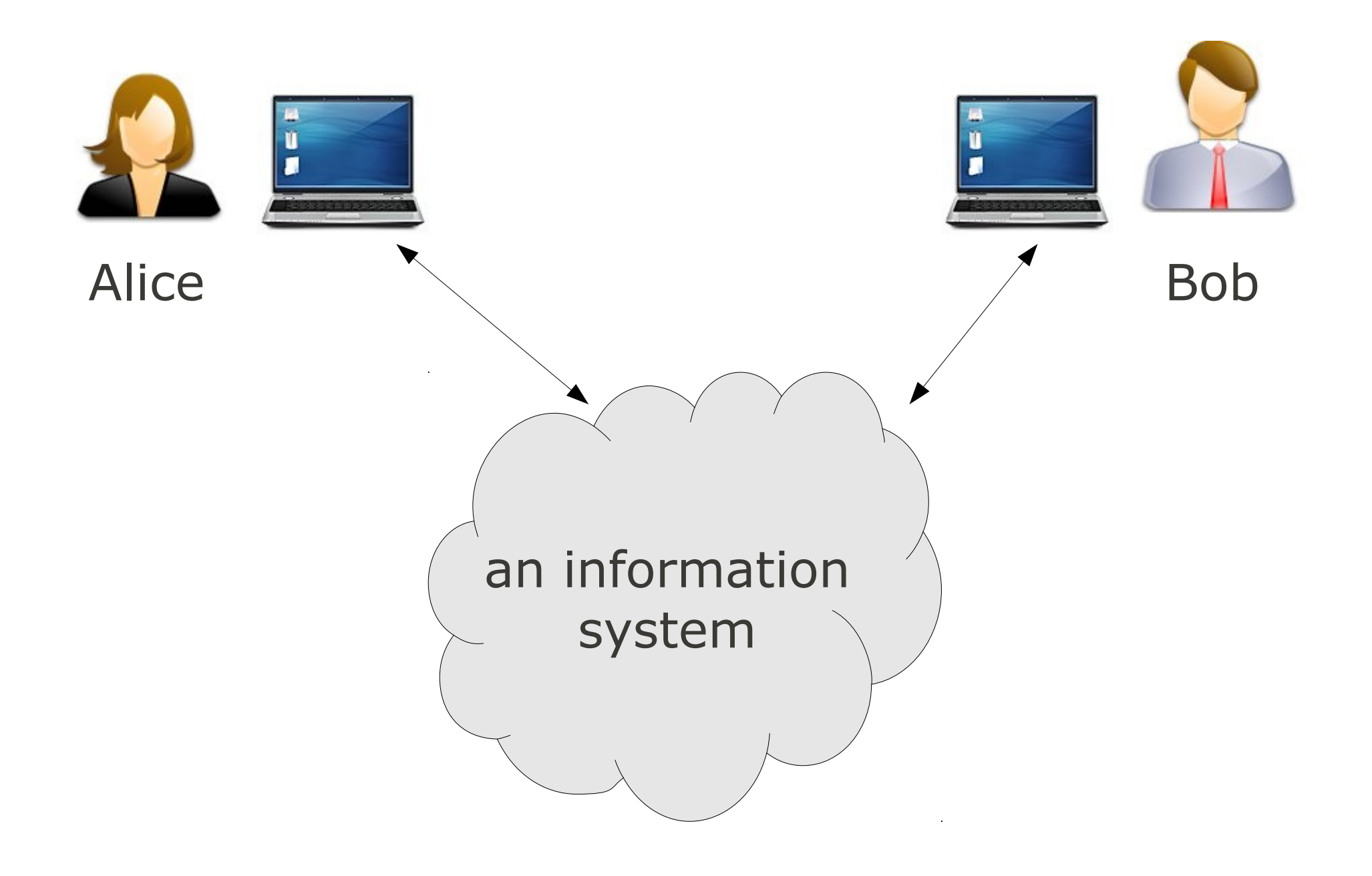

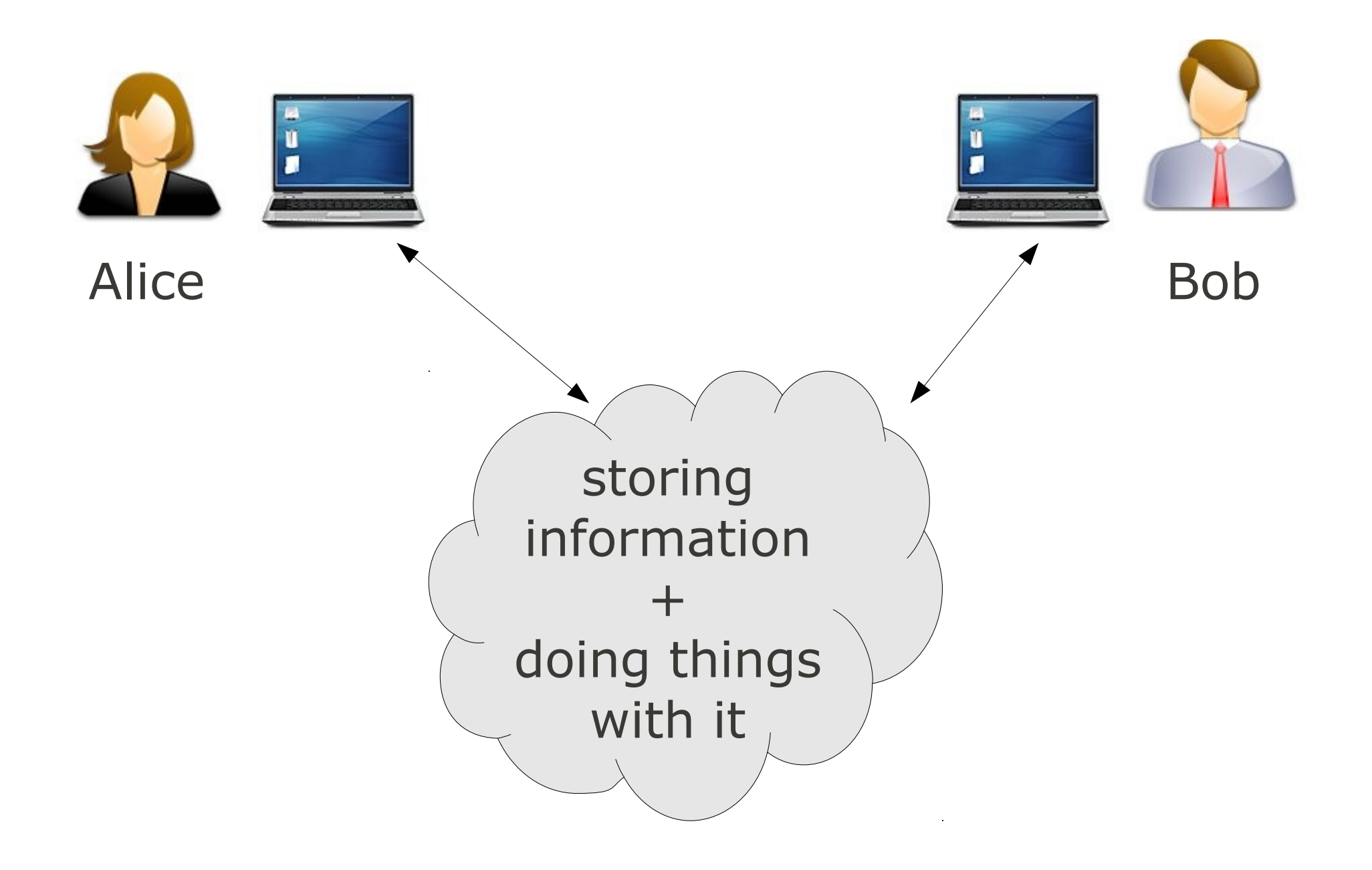

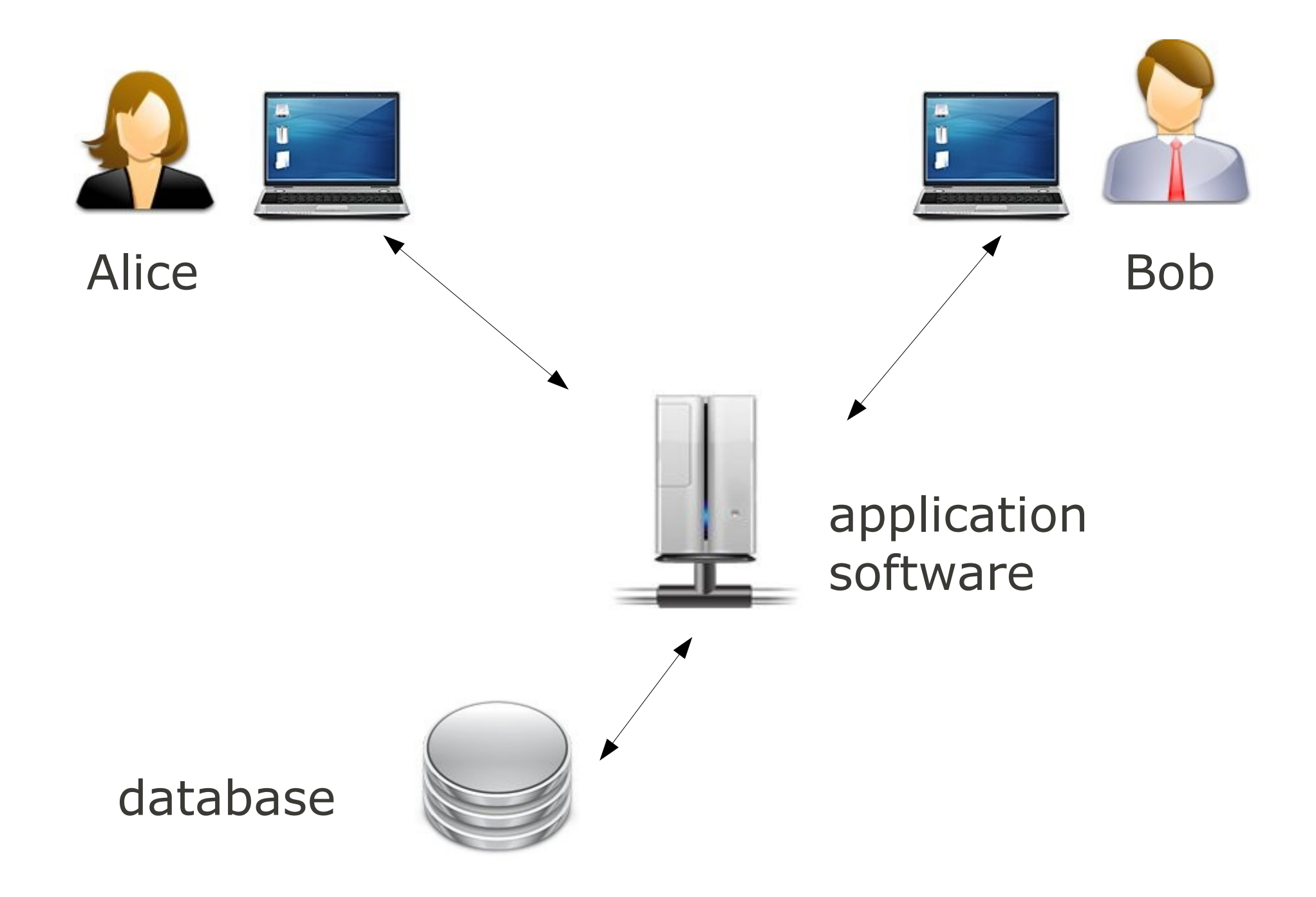

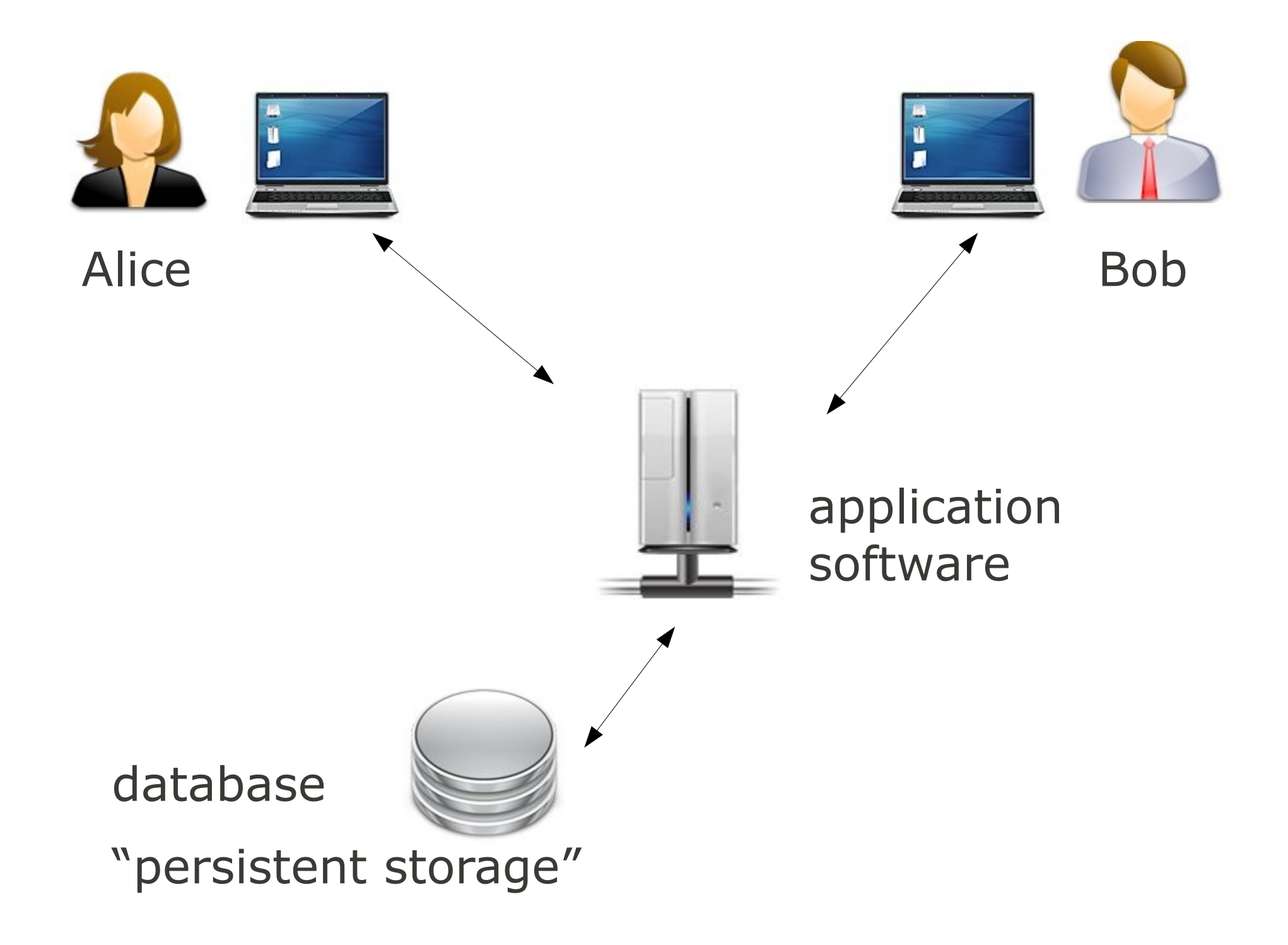

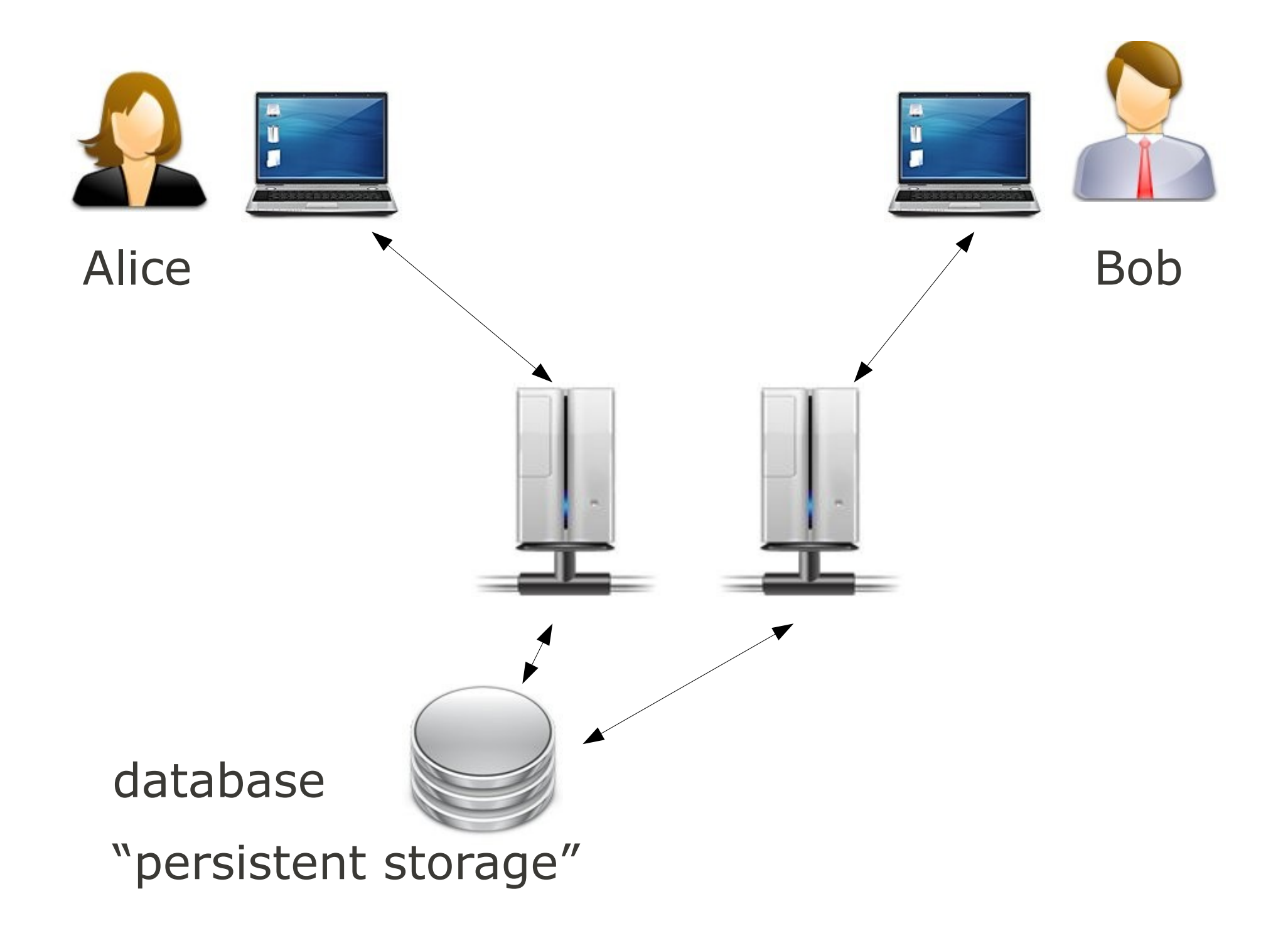

## What is Data?

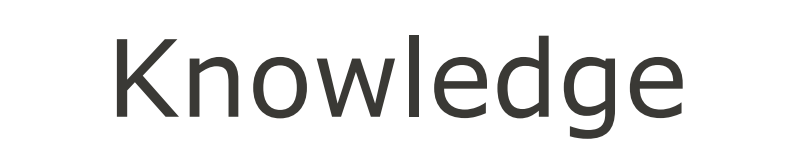

#### Information

#### Data

## What is Data?

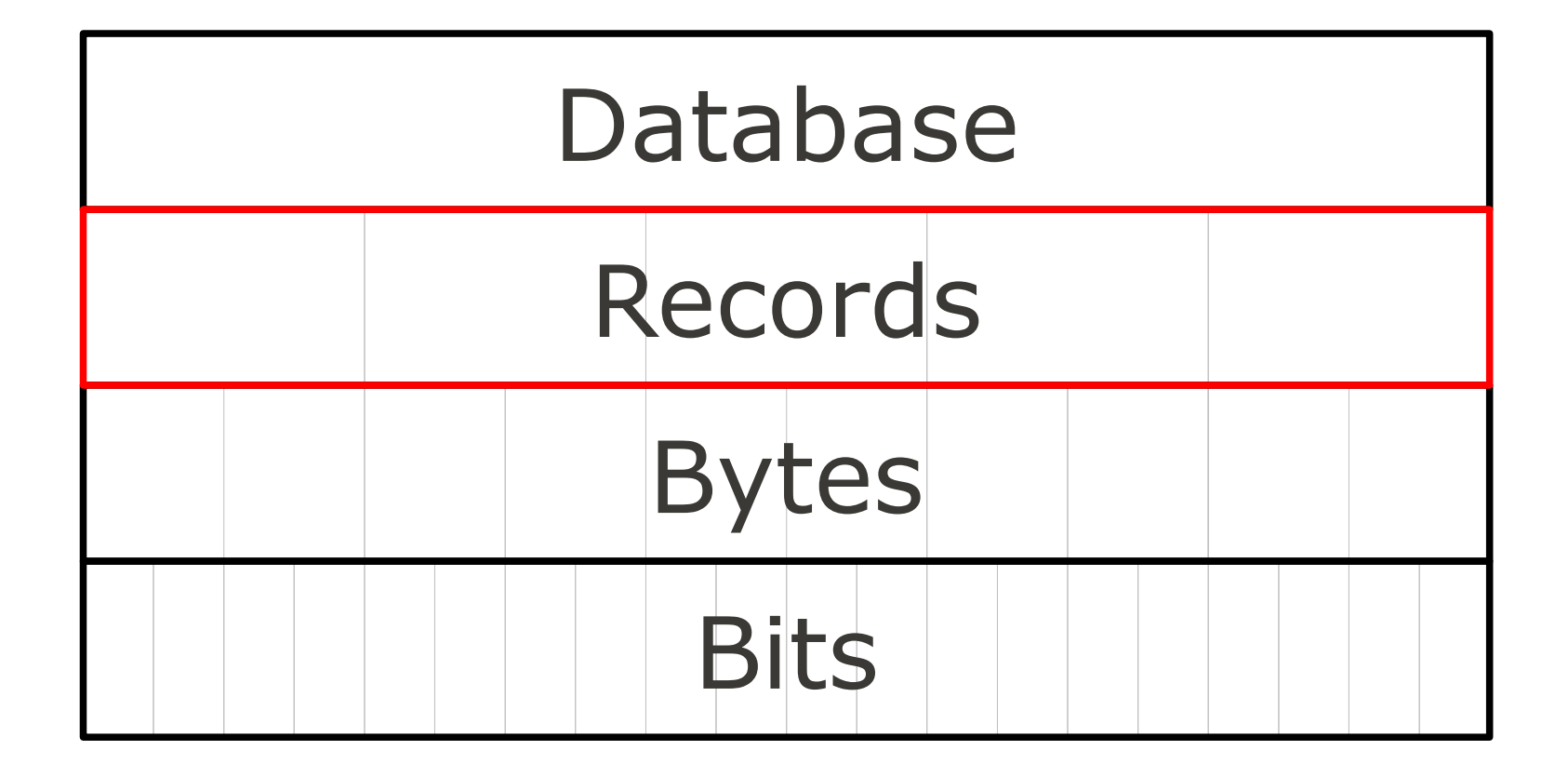

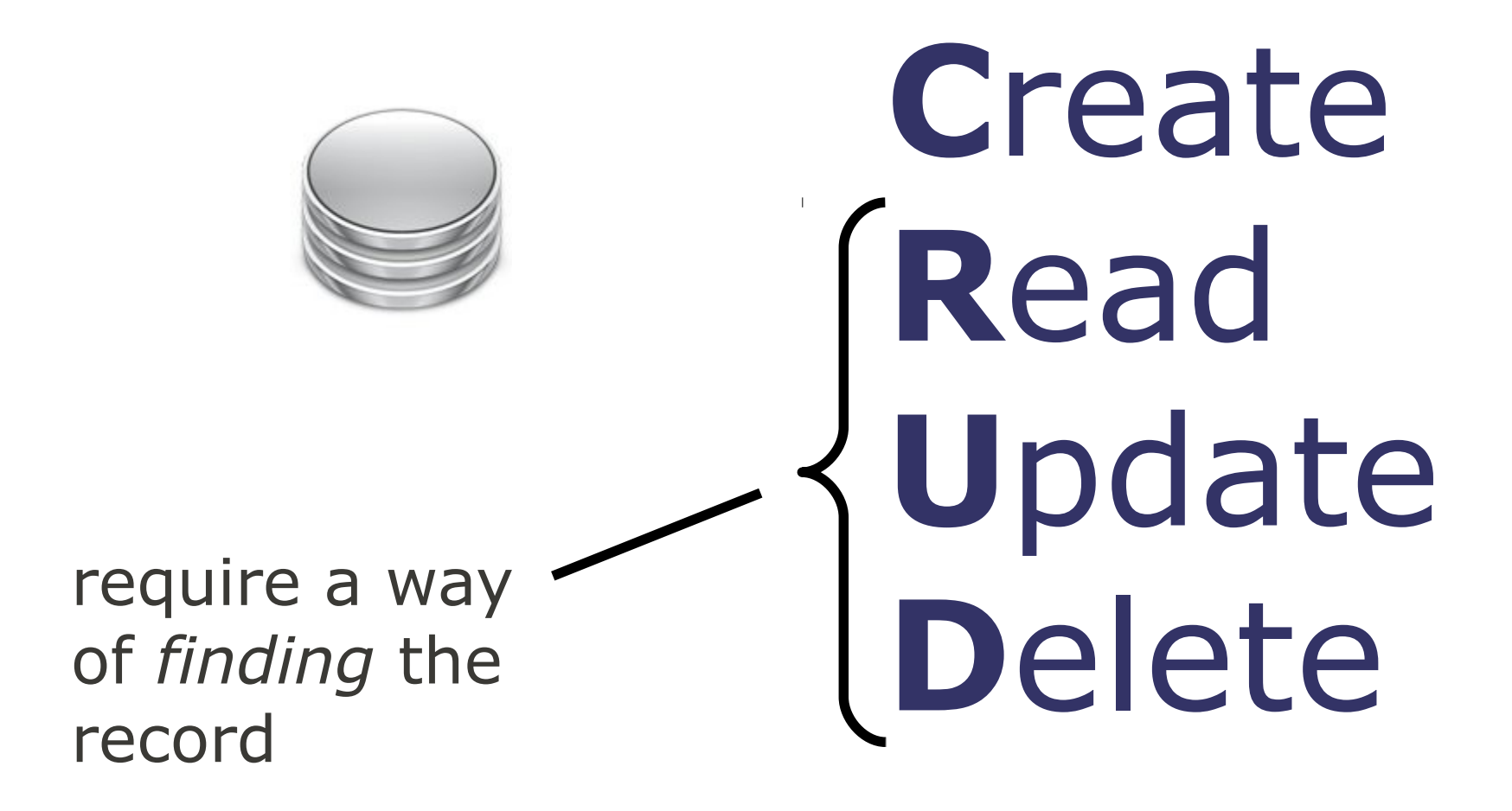

## Database Elements

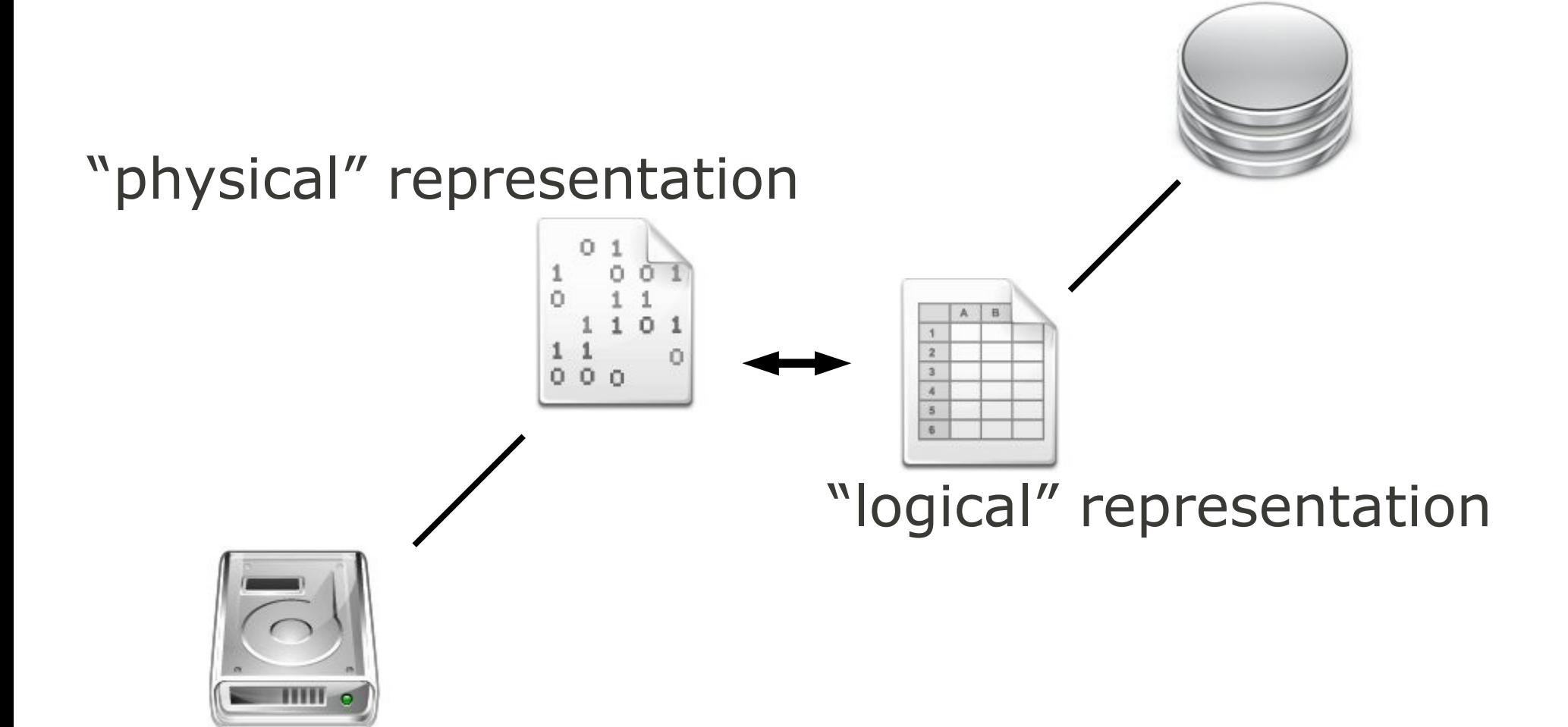

### Databases Models

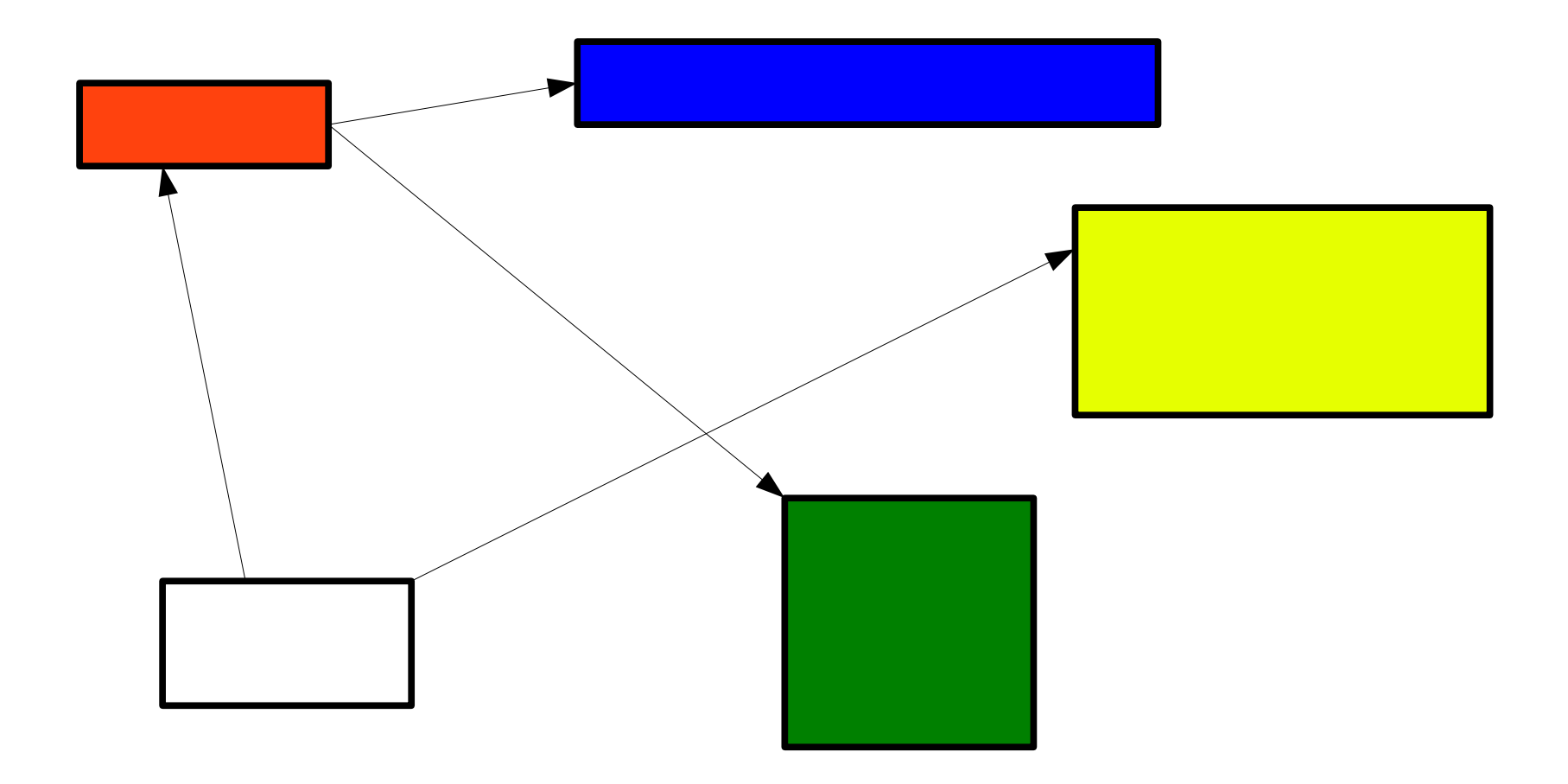

## Key-Value

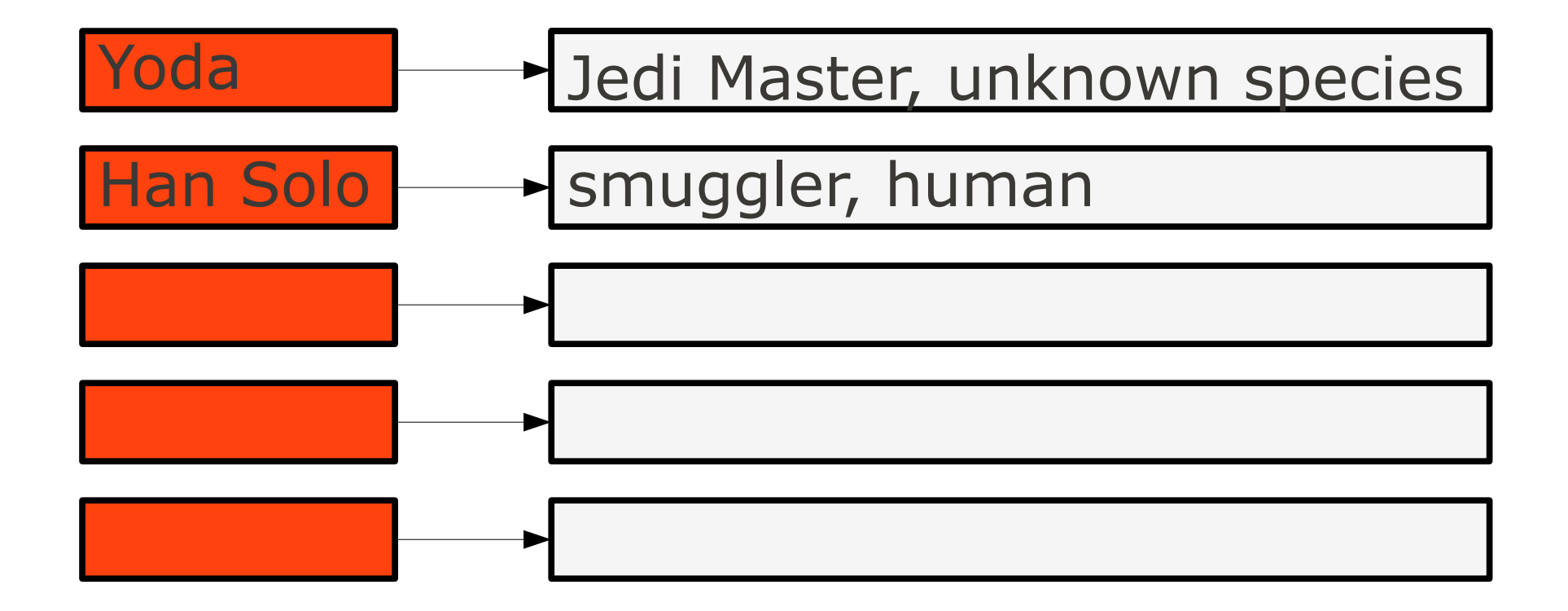

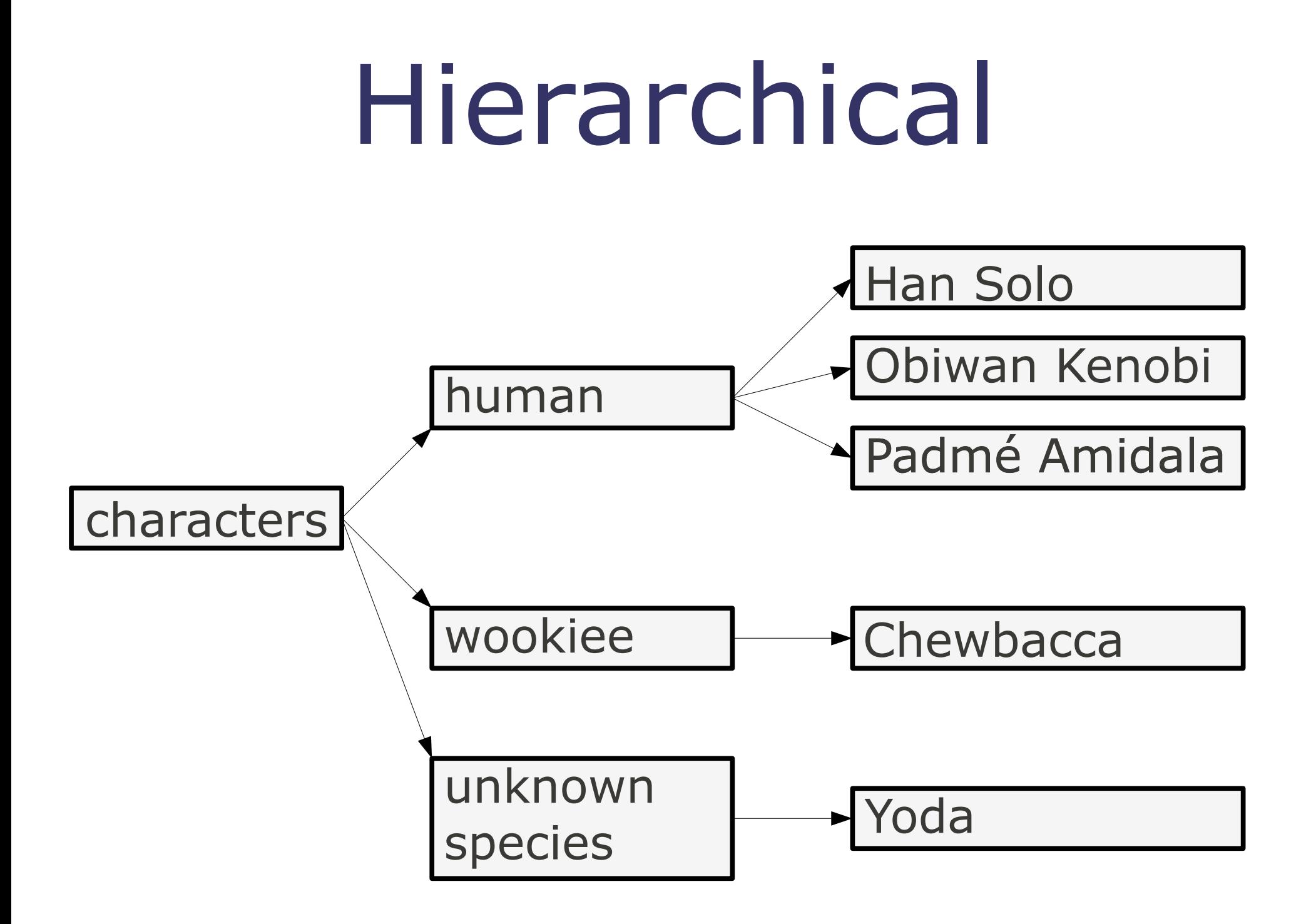

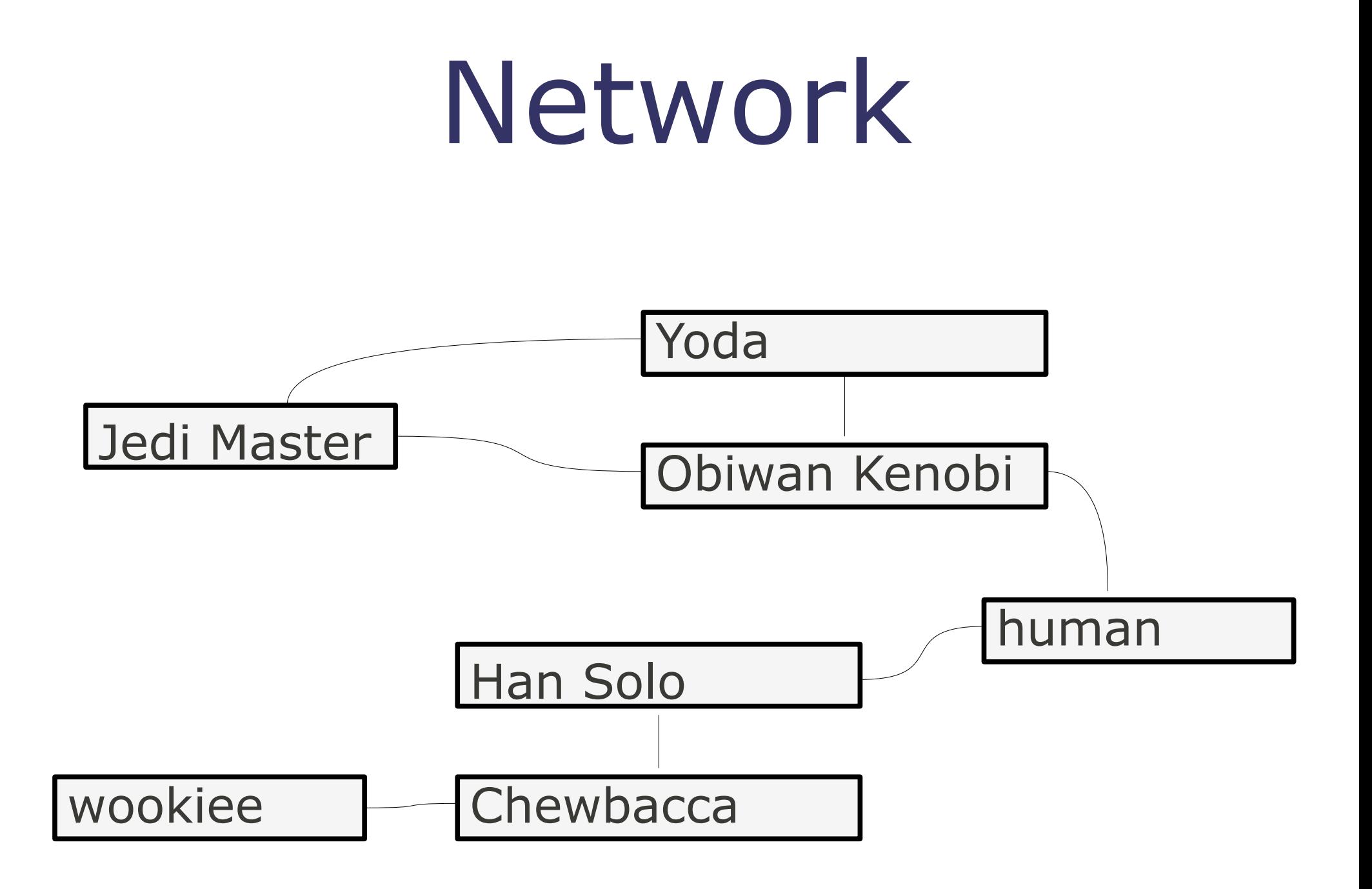

### Relational

### A notion of a "relation" not to be confused with a "relationship"

### A Relation

#### (Yoda, Jedi Master)

### A Relation

#### (Yoda, Jedi Master, unknown species)

## A Relation

(Yoda, Jedi Master, unknown species) (San Solo, smuggler, Human) (Padmé Amidala, queen, Human) (Jabba, crime lord, Hutt) (Jar Jar Binks, senator, Gungan)

### Another Relation

(Human, humanoid, 1.7 m) (Gungan, humanoid, 1.89 m) (Hutt, gastropod, 3.5 m) (Ewok, furry biped, 0.9 m)

### And Another

### (humanoid, 2 legs) (gastropod, 0 legs)

## Tabular Form

#### species

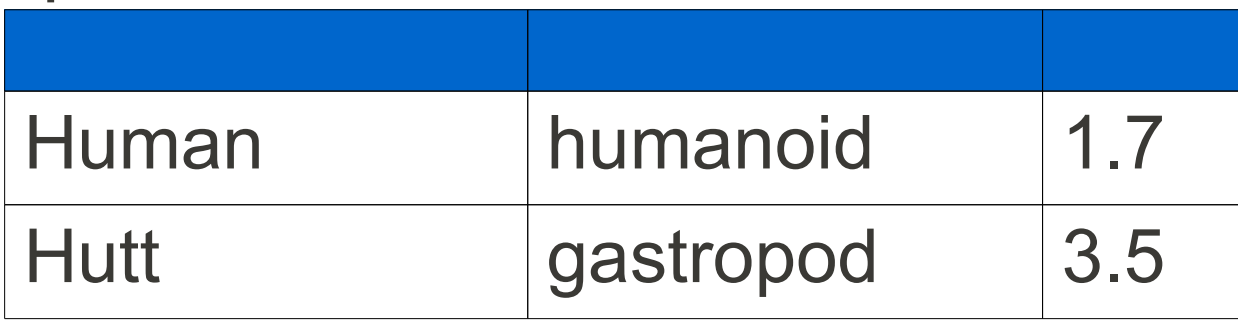

#### persona

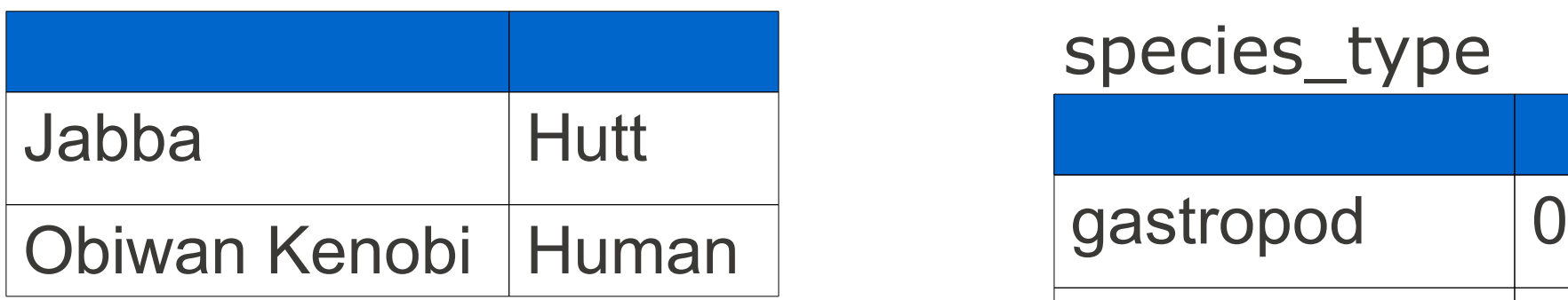

#### species type

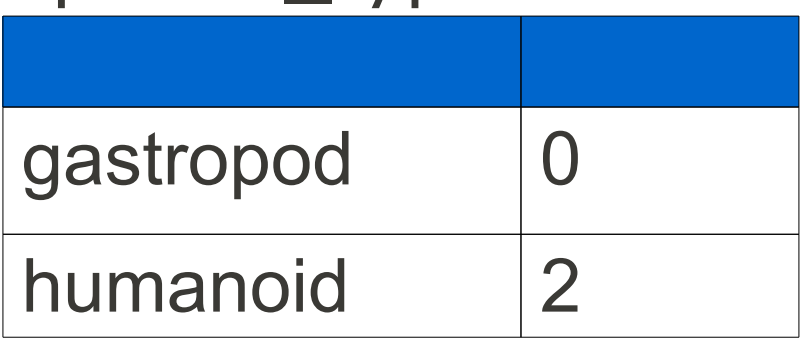

### Tabular Form

#### species

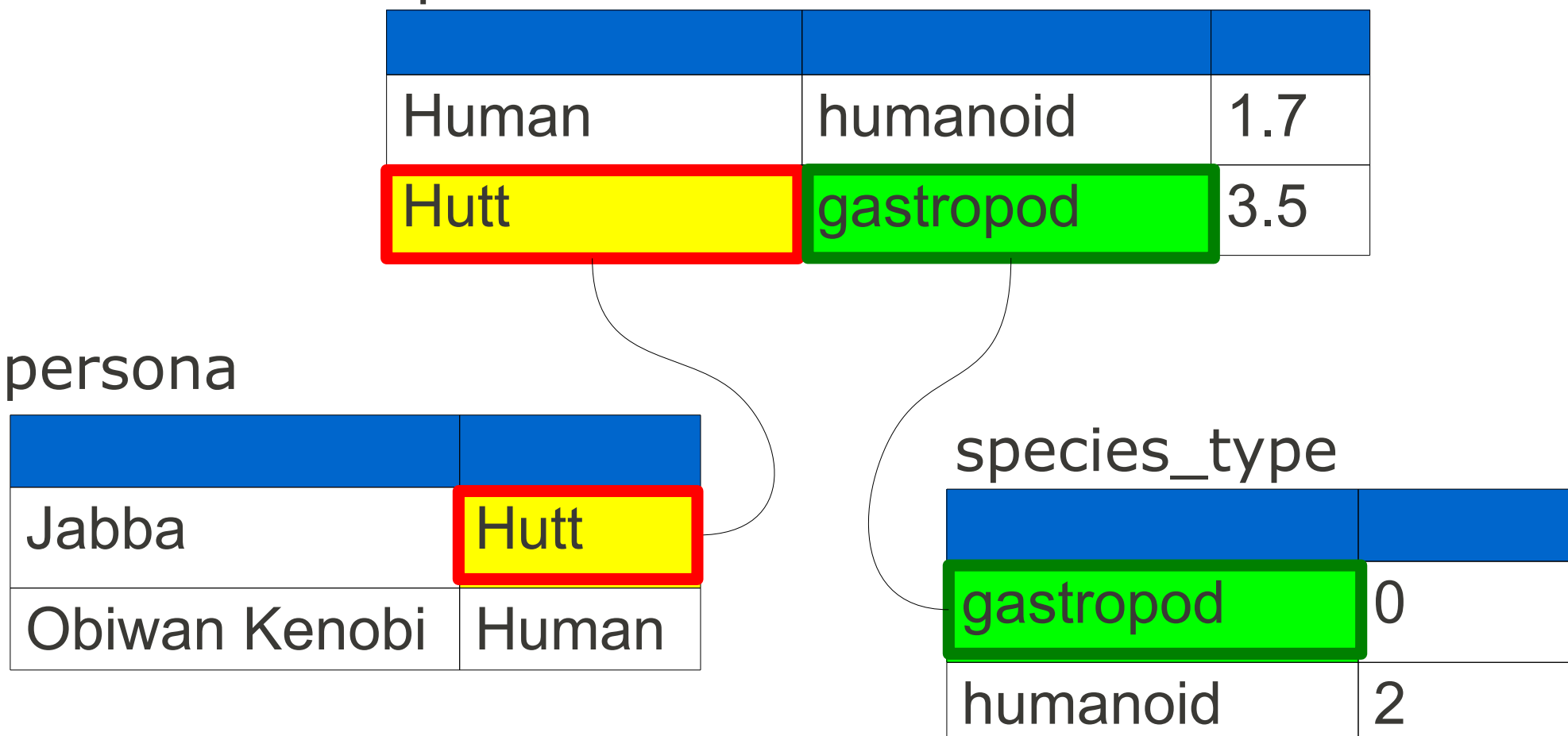

# Relational Data Modeling

Finding a proper relational representation for data

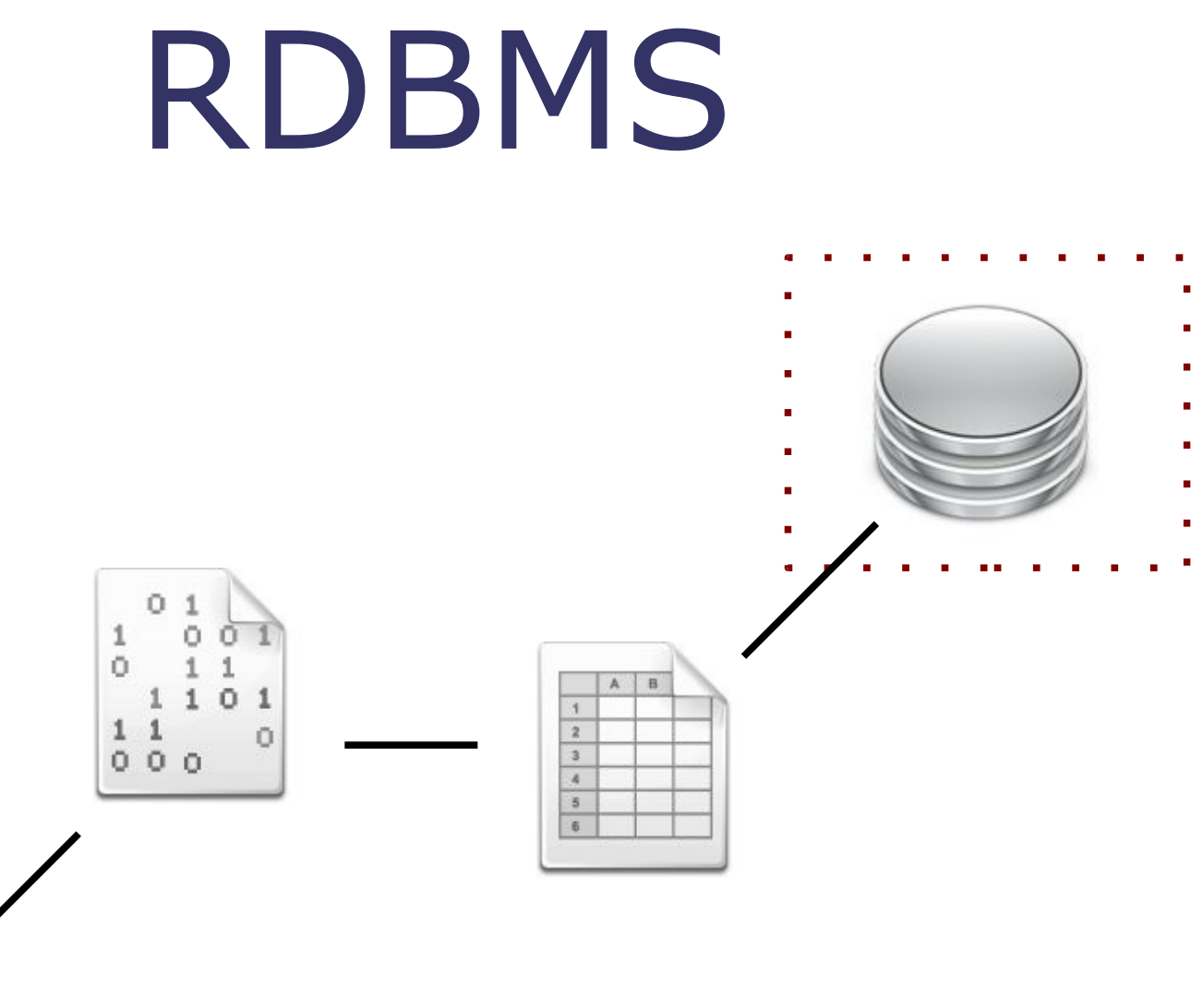

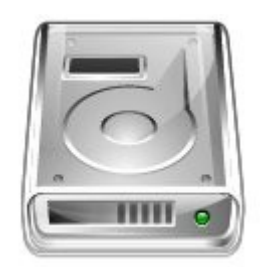

MySQL, PostgreSQL, Oracle, Sybase, IBM DB2, Informix, MS SQL Server, MS Access\*

## Accessing a Database

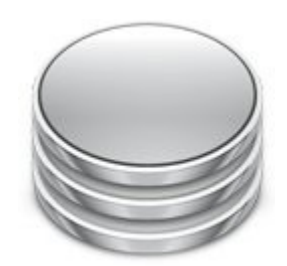

### Built-in GUI

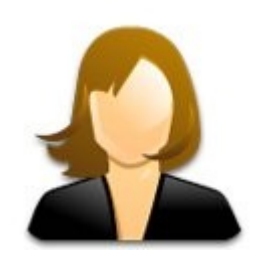

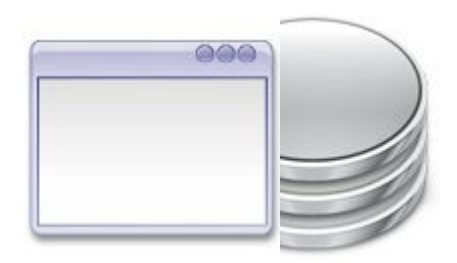

## GUI Client for a Remote Database

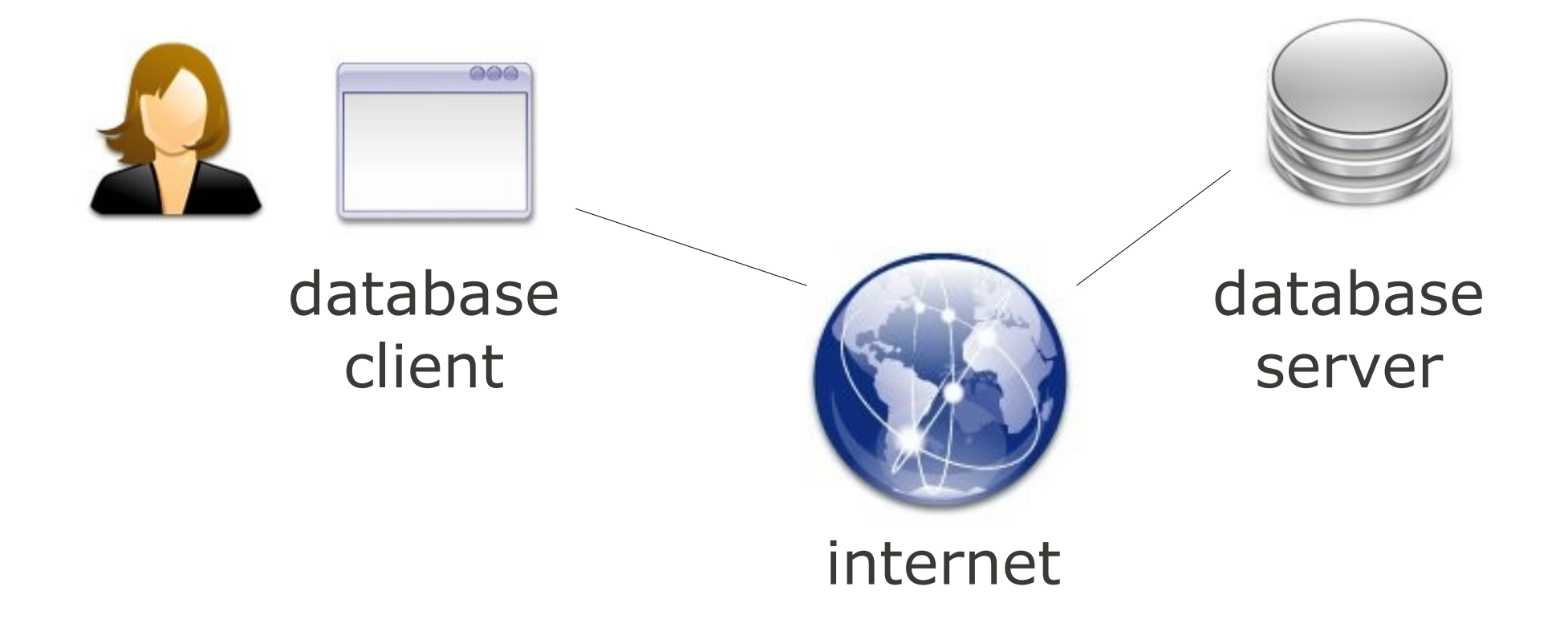

## A 3-Tier System

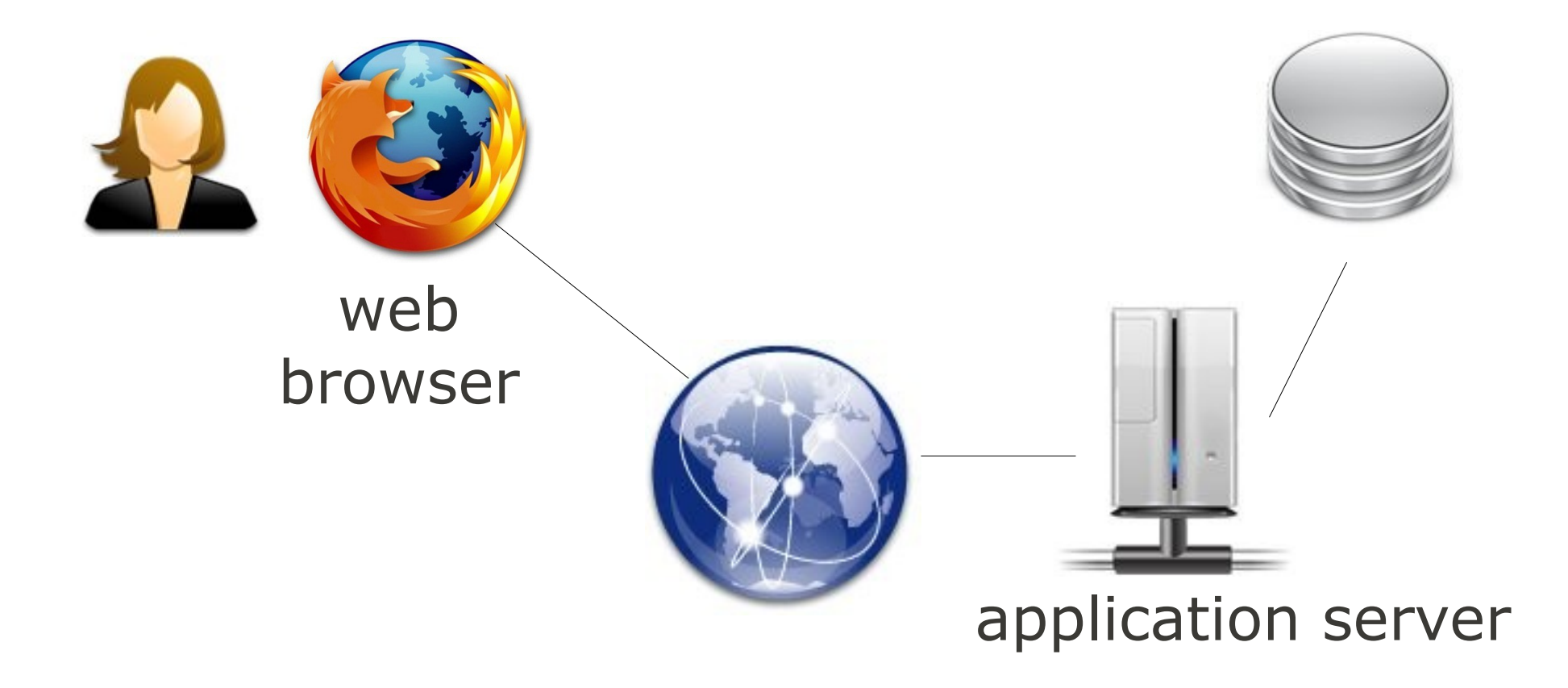

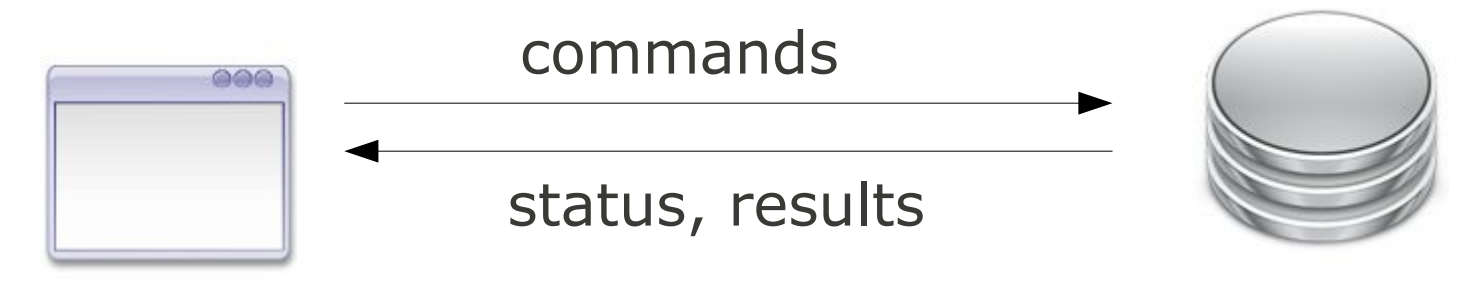

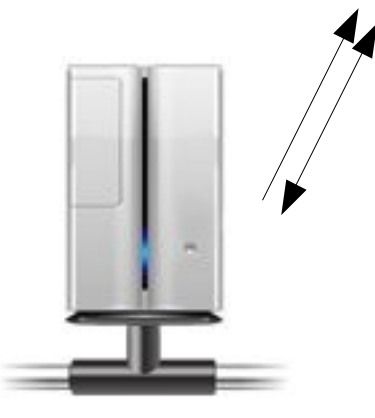

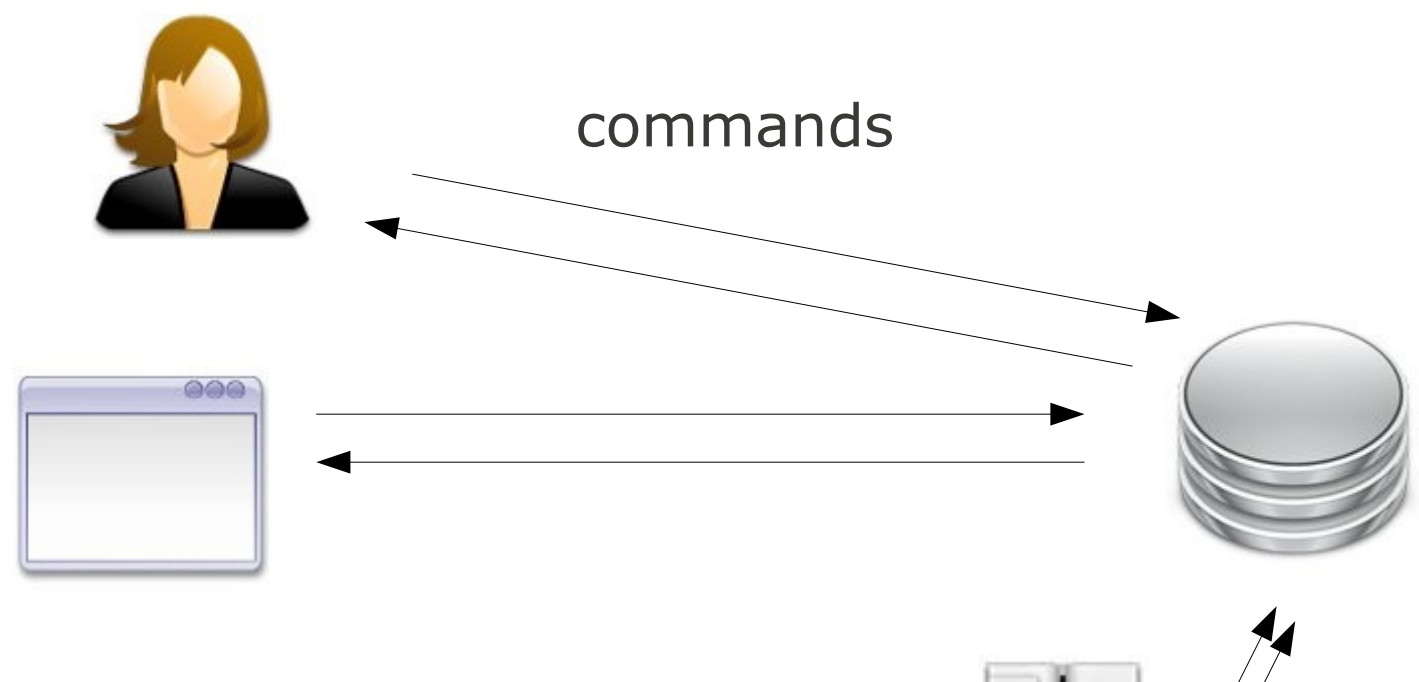

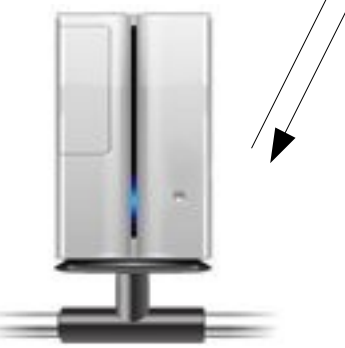

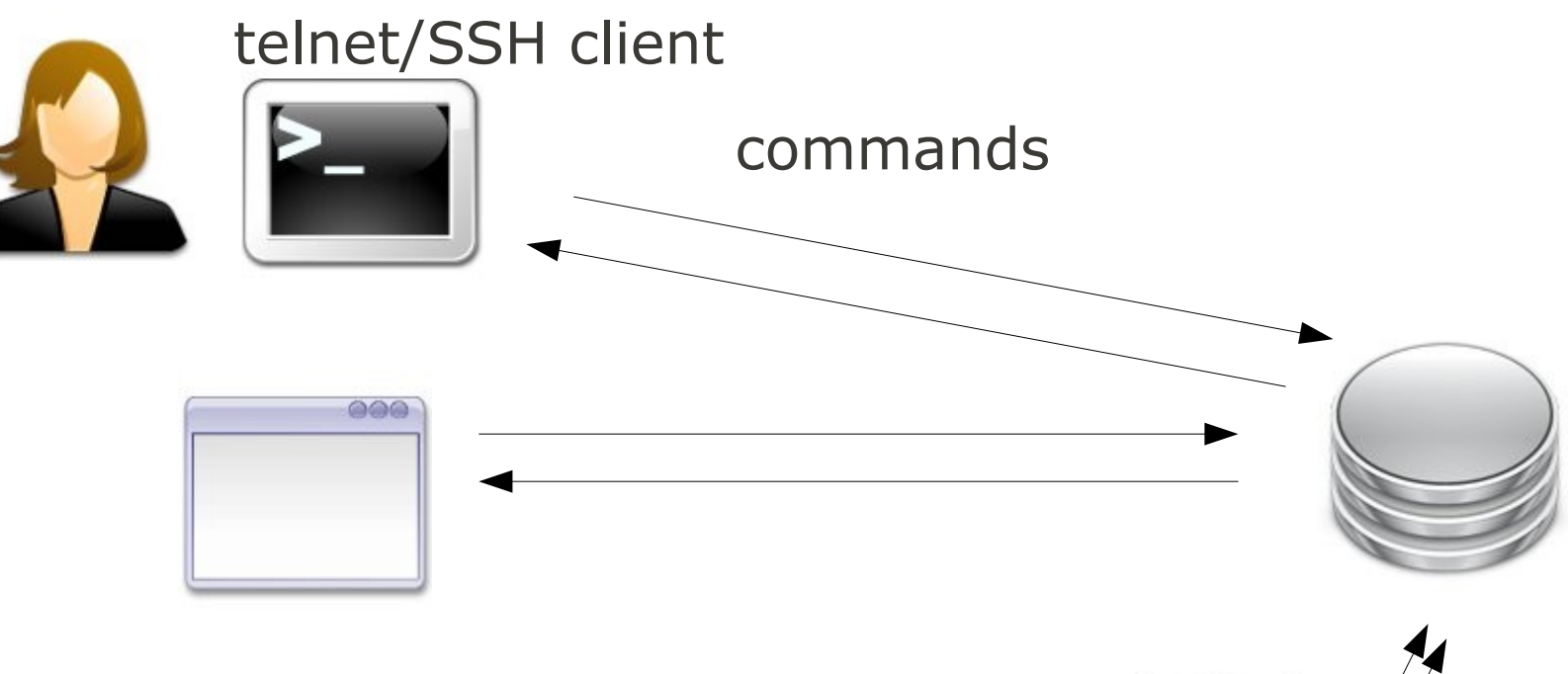

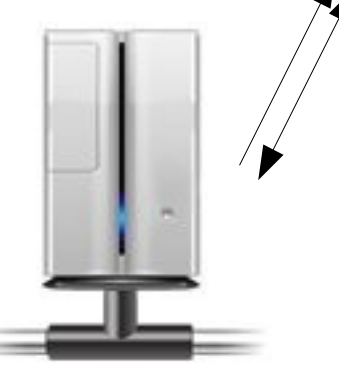

**S**tructured **Q**uery **L**anguage

## An SQL Statement

### **select name, occupation from persona where species="Wookiee";**

# An SQL Statement

### **select name, occupation from persona where species="Wookiee";**

- SQL keywords are not case-sensitive (de facto)
- text strings nearly always are
- names or tables and fields usually are

## An SQL Statement

#### **so:**

### $select = SELECT* = select*$  $from = FROM* = From**$

\* some people prefer this \*\* ugly, don't do this

#### **but:**

persona != PERSONA != Persona "Wookiee" != "wookiee"

# Types of Statements

### **Data Manipulation**

select, insert, update, delete

### **Data Definition**

create, alter, drop

#### **Data Control** grant, revoke

#### **Transaction Control** commit, rollback

### This Course

#### http://bit.ly/inf1343

a shortcut for http://takhteyev.org/courses/11W/inf1343/

## Contact Information

### **Office hours:** - Mon, 2-3pm, iSouth rm. 328

### **Email:**

- use UToronto mail
- put "inf1343" in the subject line
- expect 2 day turn-around

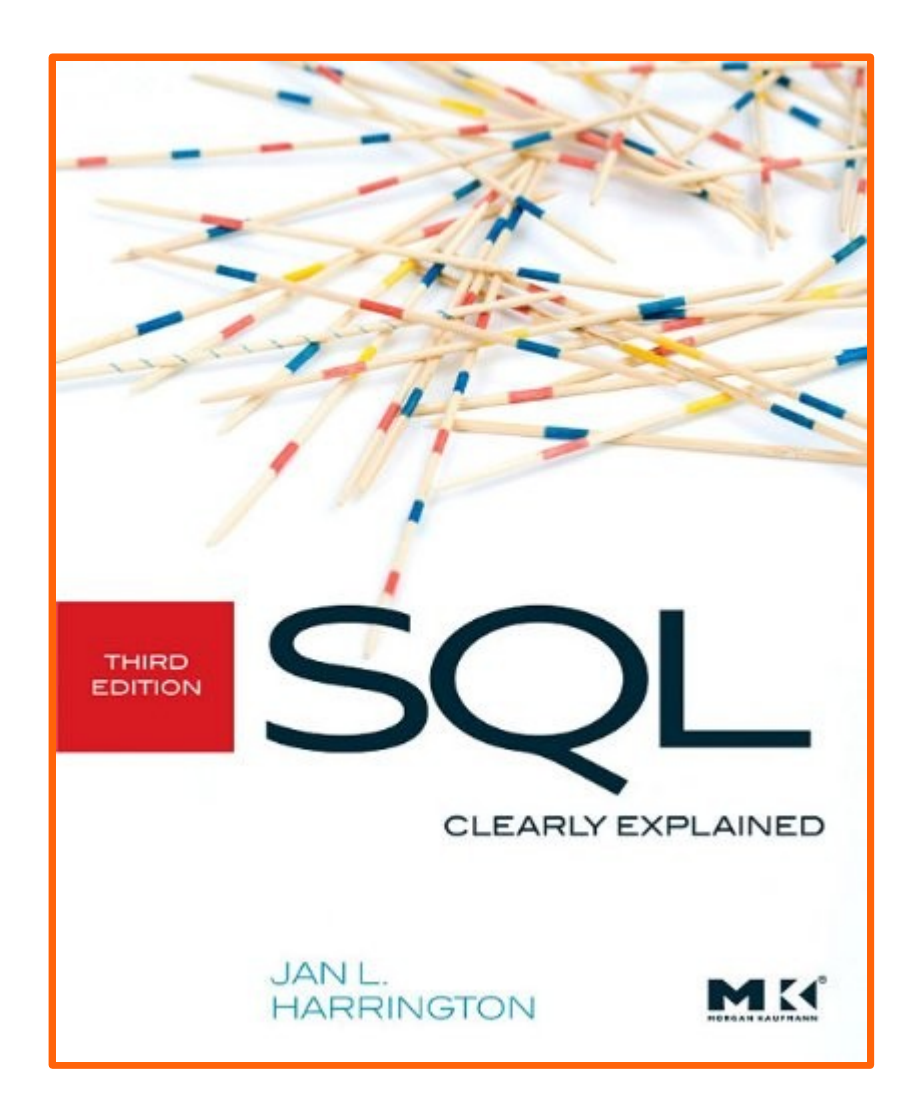

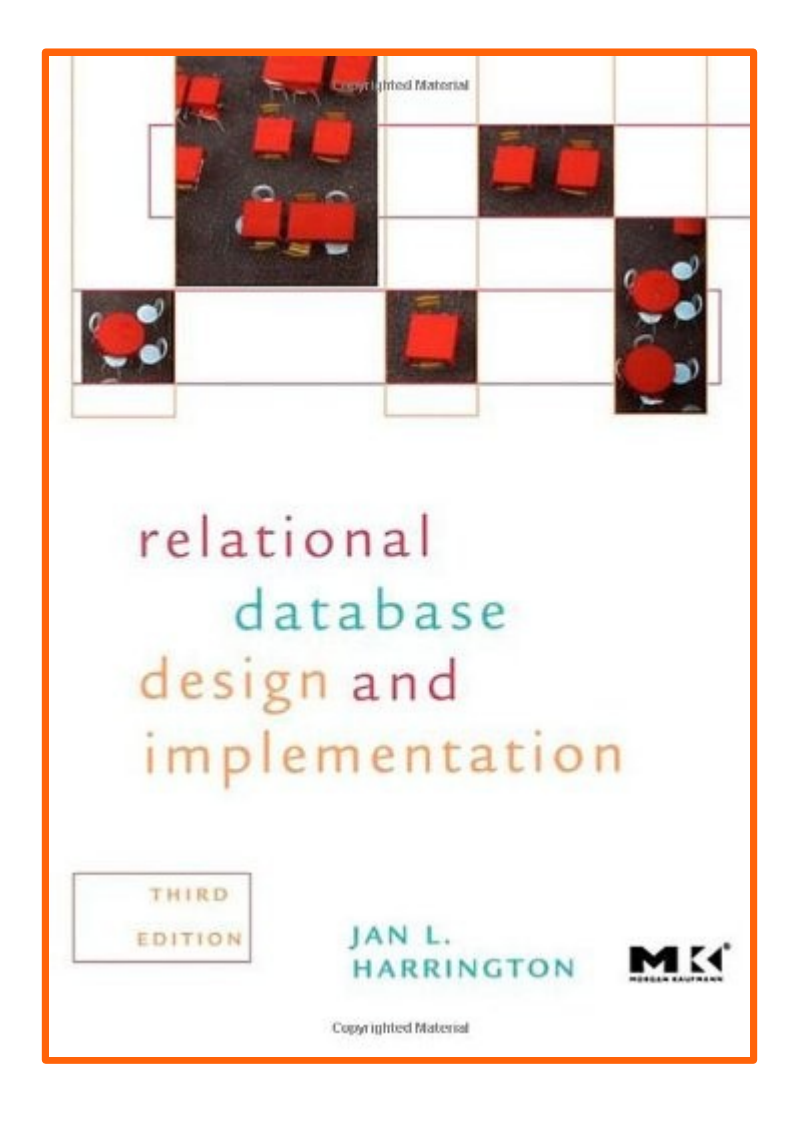

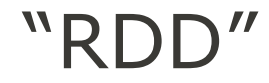

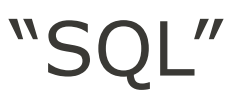

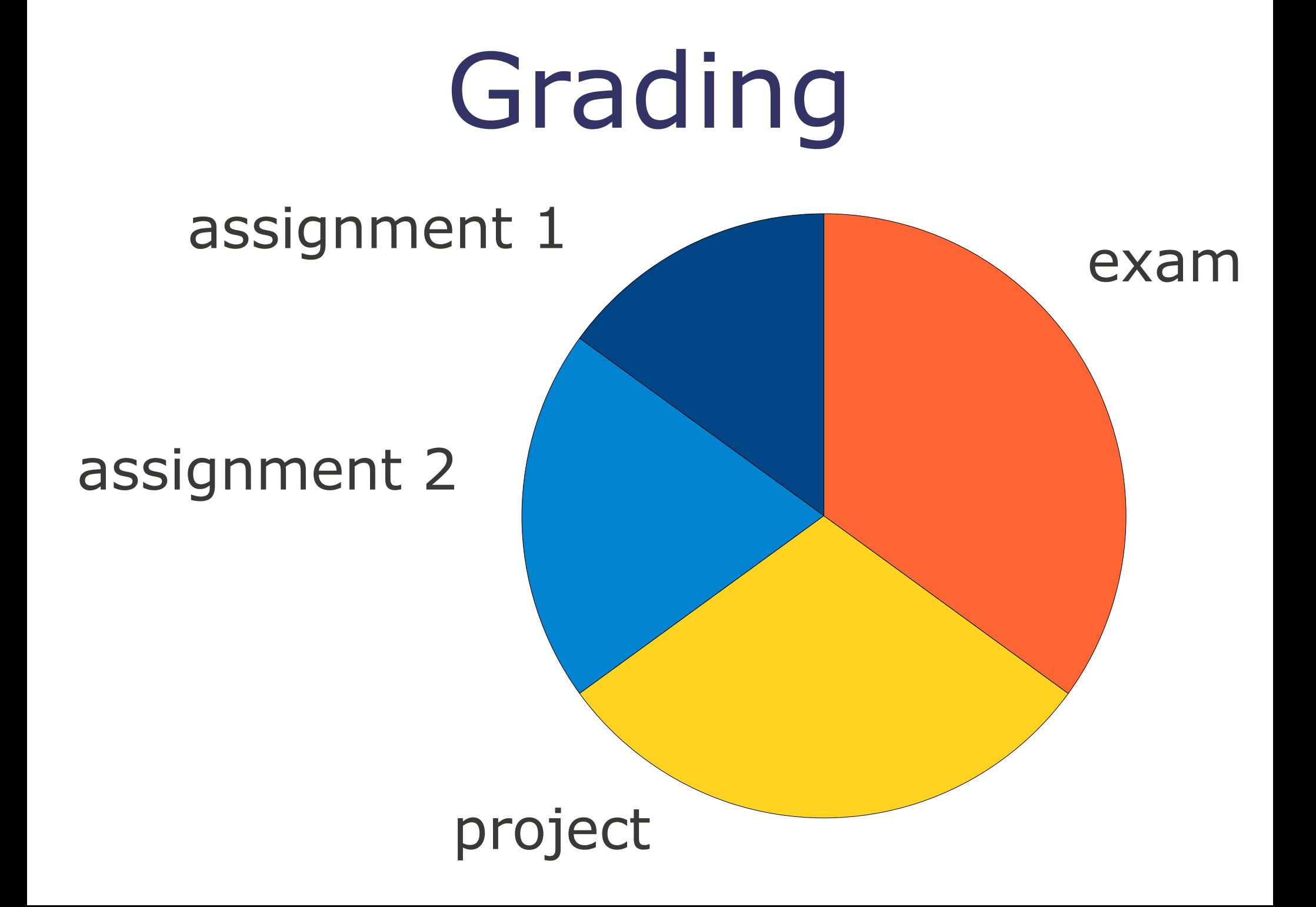

## Due Dates

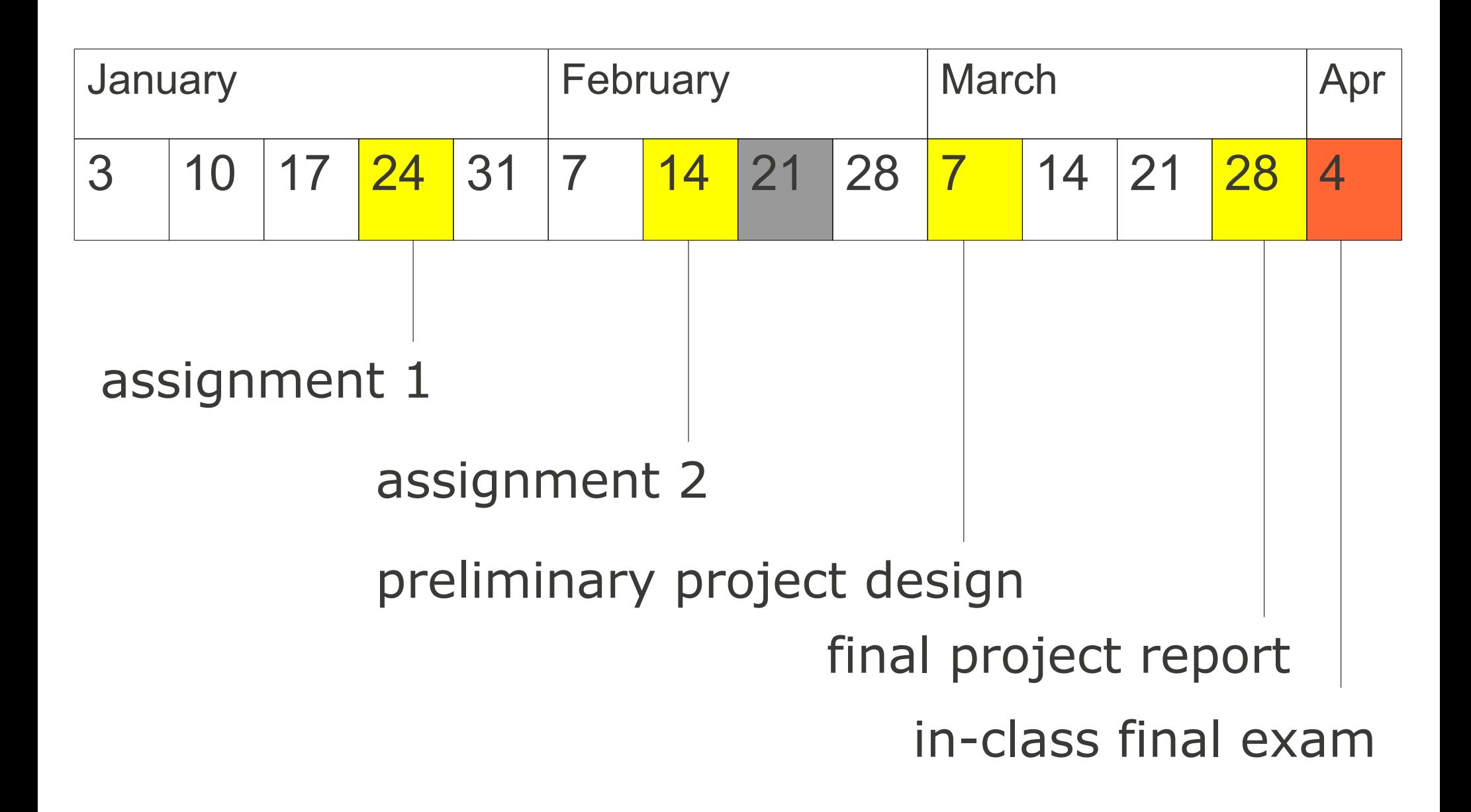

### Lecture Schedule

(See the syllabus)

Questions?

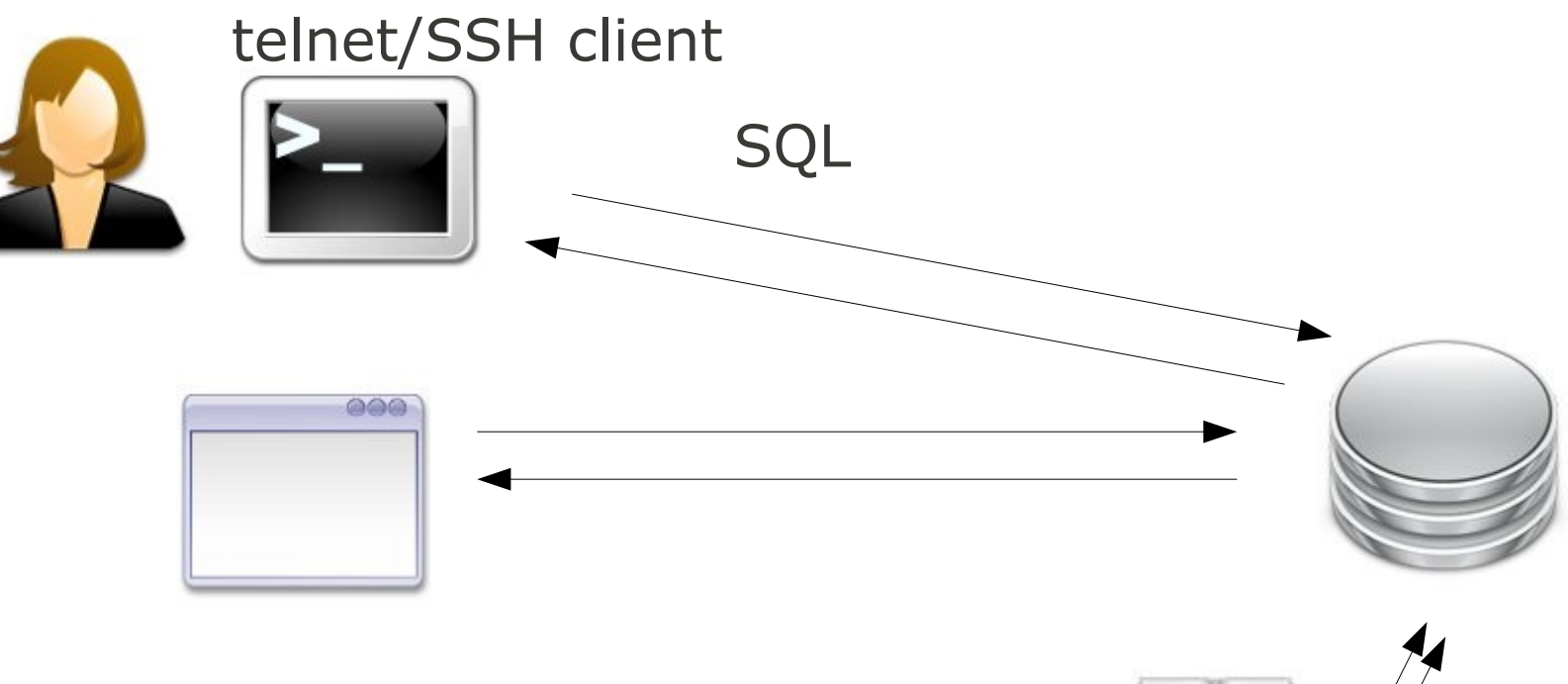

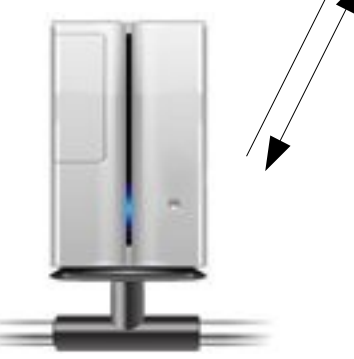

## Unix via SSH

1. Using a local bash\* terminal

- 2. Using remote bash via SSH\*\*
- 3. Running mysql remotely via SSH
- 4. Moving files back and forth

### \* Bash = "**B**ourne **a**gain **sh**ell"

(a somewhat updated version of the 1971 Thompson shell)

### \*\* SSH = "**S**ecure **sh**ell"

(a secure version of the 1969 telnet)

## Local v Remote

### **Local:** Your laptop / desktop **Remote:** Another computer you are using (via your "local" machine)

Hint: Check the name in the prompt, e.g.: yuri@**chai**:~\$

# A Terminal App / Bash

### **OSX:**

### "Terminal" (pre-installed)

### **Linux:**

"gnome-terminal" (pre-installed) **Windows:**

### "git-bash" from Git

http://code.google.com/p/msysgit/ (you can use PuTTY if you prefer)

### **SSH**

#### ssh **kenobio7**@yoda.ischool.utoronto.ca

- your username is your UtorID
- your password is your UtorID too
- you will need to change your password

You will need to re-enter your **original** password before entering the new one. That is, the sequence is: original, original again, new, new again.

## More Unix Commands

**ls** – **l**i**s**t files in a directory **cd** – **c**hange **d**irectory **mkdir** – create (**m**a**k**e) a **dir**ectory **rm** – delete ("**r**e**m**ove") a file or directory **cp** – **c**o**p**y a file or directory **less** – view a text file **nano** – edit a text file **mysql** – start mysql client

some of those commands are available both in your local and remote bash, some just on the server

## Anatomy of the Unix Command

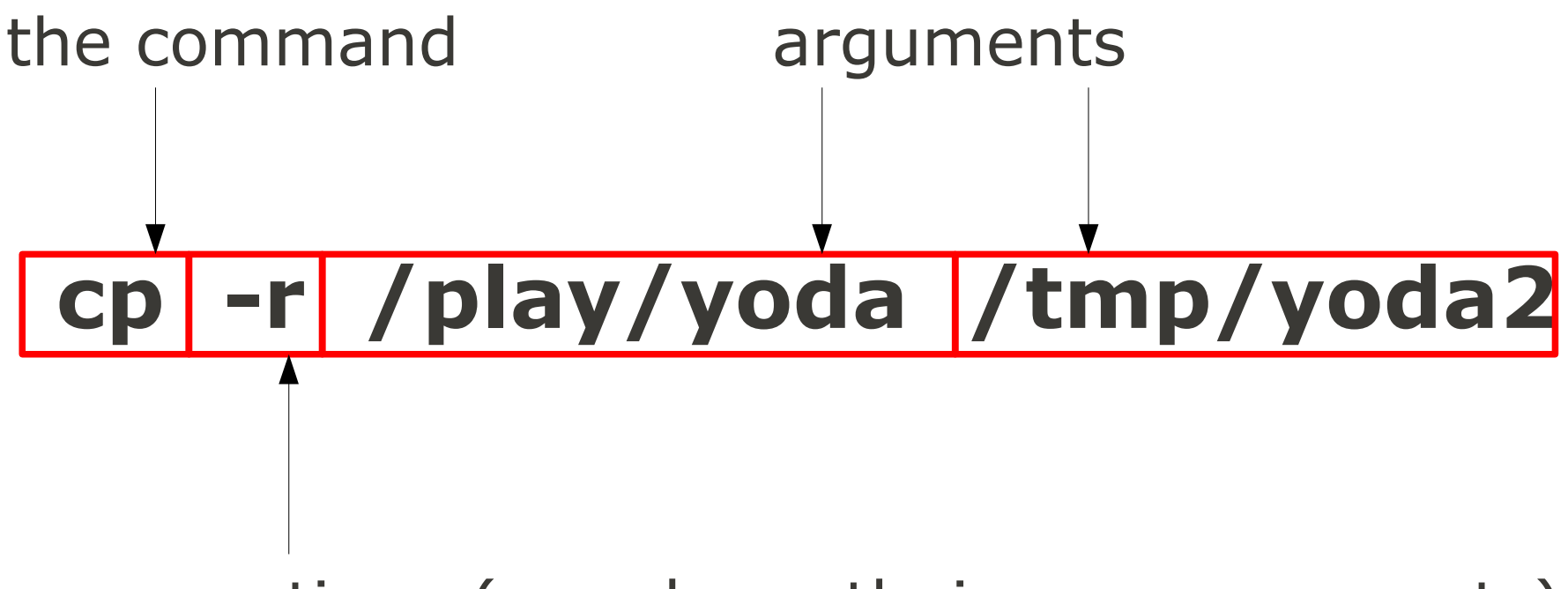

options (may have their own arguments)

### **cd /play**

go to directory "/play" Hint: press [Tab] after typing "/pl"

#### **ls**

list the files in the current directory **cd yoda**

go to directory "yoda" Hint: press [Tab] after typing "y"

#### **ls**

Hint: use [  $\uparrow$  ] for earlier commands

#### **less force.txt**

- Hint: press [Tab] after typing "f" Hint: press "q" to exit less
- **cd ..**

go to up one level

**ls**

### **cd locked**

go to directory "sandbox" Hint: you don't have the permissions

#### **cd sandbox mkdir obiwan**

- create a directory "obiwan"
- (use your own name)

#### **ls**

we should see everyone's directory **cd obiwan**

go to your directory

### **ls /play/yoda/**

What was that file called again? **less /play/yoda/force.txt** Let's look at it again. **cp /play/yoda/force.txt .** copy "force.txt" to the local directory **nano force.txt** edit force.txt

Hint: **^** means [Control]

## Options

**ls -sh** list files with file sizes **cp -r /play/yoda .** copy "recursively" **less -N force.txt .** show the file with line numbers

## Getting Help

#### **man ls** user **man**ual for the **ls** command

### Directories

#### **/home/kenobio7** user's "home" directory

**~**

alias for user's home directory e.g.  $"$  is  $\sim"$ 

current directory

**..**

**.**

parent of the current directory

## Redirection

### **command > file.txt** write the output to file **command < file.txt** feed the content of file to the command **command1 | comman2** send the output of command1 to command2

(We'll see examples in a second.)

# MySQL

#### **mysql** connect to mysql **mysql -u** *username* **-p** connect to mysql as a *kenobio7*, with a password

# MySQL Prompt

#### **mysql>**

do not confuse with the bash prompt! Hint: type "exit" or ^C to exit.

What do we enter at the mysql prompt?

## A Bit of SQL

#### **use starwars;**

### **select name, occupation from persona where species="Wookiee";**

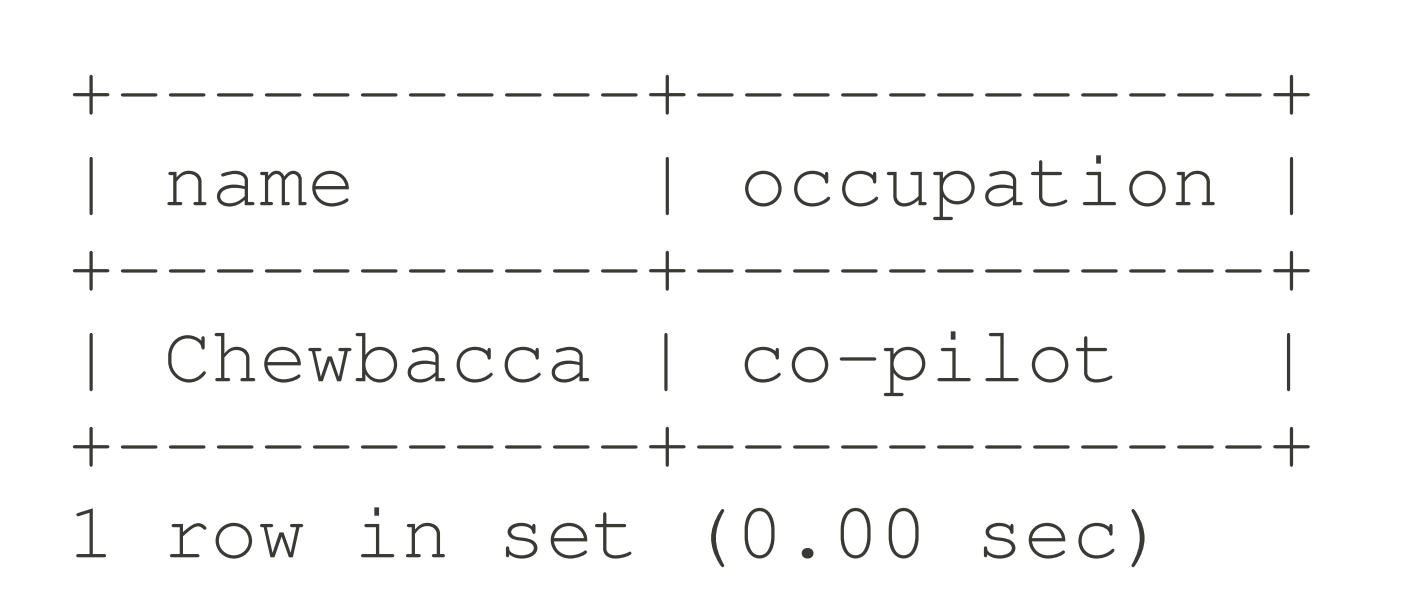

mysql> **use starwars;** Database changed mysql> **select name, occupation from persona where species="Wookiee";**

## A Bit of SQL

# SQL From a File

#### **cd ~**

### **cp /play/yoda/humans.sql . mysql < humans.sql**

run mysql client feeding it the contents of "non-humans.sql"

#### **mysql < humans.sql > h.txt** save the output into "h.txt"

Exercise: create a file "ewoks.sql" that would give us a list of **Ewoks**.

# Using SCP

### **scp = s**ecure **c**o**p**y (or **s**sh + **cp**) copy files over an ssh connection

Hint: You will usually be running this in your **local** bash session (i.e. on your laptop/desktop).

Hint: Windows users can use WinSCP instead.

### Remove to Local

#### scp user@host:/remote/file /local/dir

e.g.:

scp kenobio7@yoda.ischool.utoronto.ca:~/humans.txt.

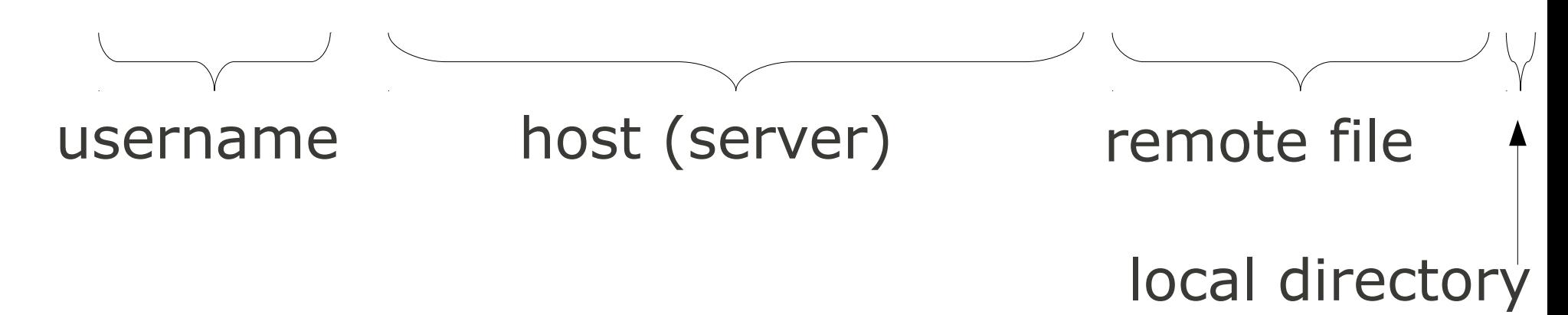

### Local to Remote

#### scp /local/file user@host:/remote/dir

e.g.:

scp ewoks.sql kenobio7@yoda.ischool.utoronto.ca:~/

# Editing Files Locally

### Windows: **Notepad++** Mac: **TextWrangler** Linux: **gedit** (or emacs, vi)

Key feature: syntax highlighting

## Home Exercises

- 1. Connect to the server.
- 2. Connect to mysql database "starwars."
- 3. Find the droids (the species is "droid").
- 4. Write an SQL file for finding the droids.
- 5. Scp the file to the server.
- 6. Find the droids, saving the results to a file ("droids.txt").
- 7. Scp droids.txt back to your laptop/desktop.